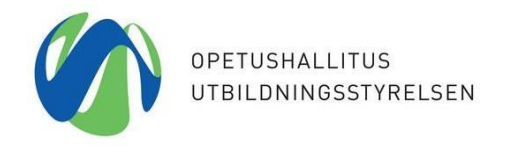

Päivitetty │ 3.5.2021 │

## Organisation ID (OID) -tunnuksen luominen

**OID-portaali osoitteessa:** <https://webgate.ec.europa.eu/erasmus-esc/organisation-registration/screen/home>

- 1. **Kirjaudu OID-portaaliin EU Login -tunnuksellasi**. Mikäli sinulla ei vielä ole EU Login -tunnusta, hanki sellainen tämän [ohjeen](https://www.oph.fi/sites/default/files/documents/132468_eu_login-ohje_tunnuksen_luominen_suomeksi_paivitetty_2.5.2017.pdf) avulla.
- 2. Tarkasta OID-järjestelmästä, onko organisaatiollasi jo olemassa oleva OID-tunnus. Jos organisaatiollanne on ollut jo aikaisemmin käytössä PIC-koodi, järjestelmä on luonut siitä automaattisesti OID-tunnuksen. Voit tarkistaa asian OID-portaalissa syöttämällä organisaatiosi nimen kohdassa: Organisations >> Search for an organisation."

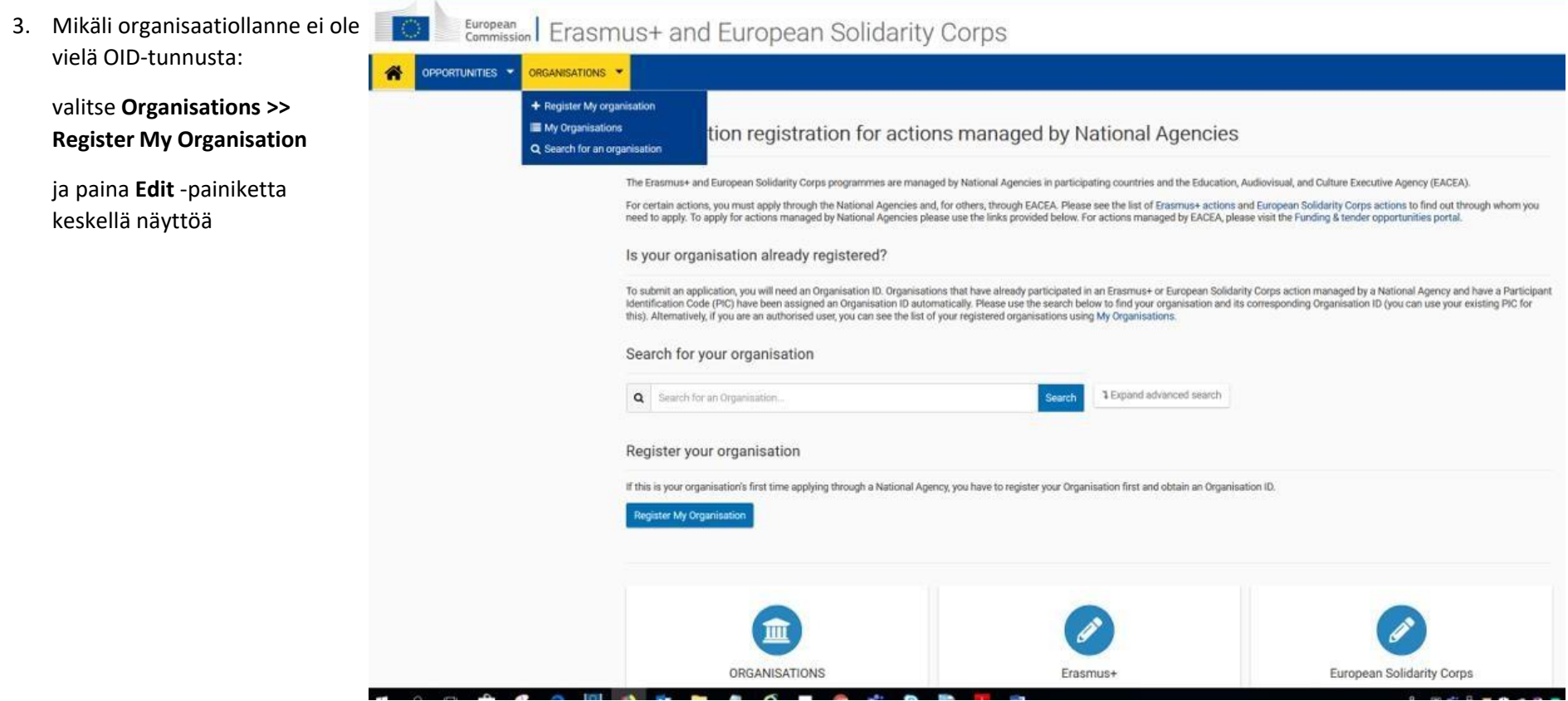

- ➢ Vain punaisella tähdellä merkityt kentät ovat pakollisia täydennettäviä.
- ➢ Voit tallentaa/luoda tunnuksen vasta sitten, kun kaikki pakolliset kentät on täydennetty sivun vasemmalla laidalla näkyvän valikon kaikista osioista: Organisation data, Legal address ja Organisation Contact Person.
- ➢ Täytä tiedot järjestyksessä, sillä kentät muuttuvat tekemiesi valintojen mukaan. Seuraavalle sivulle pääset ainoastaan täydentämällä kaikki pakolliset kentät.

### Organisation data

 $\triangleright$   $\bullet$  - kuvakkeesta saat lisätietoa.

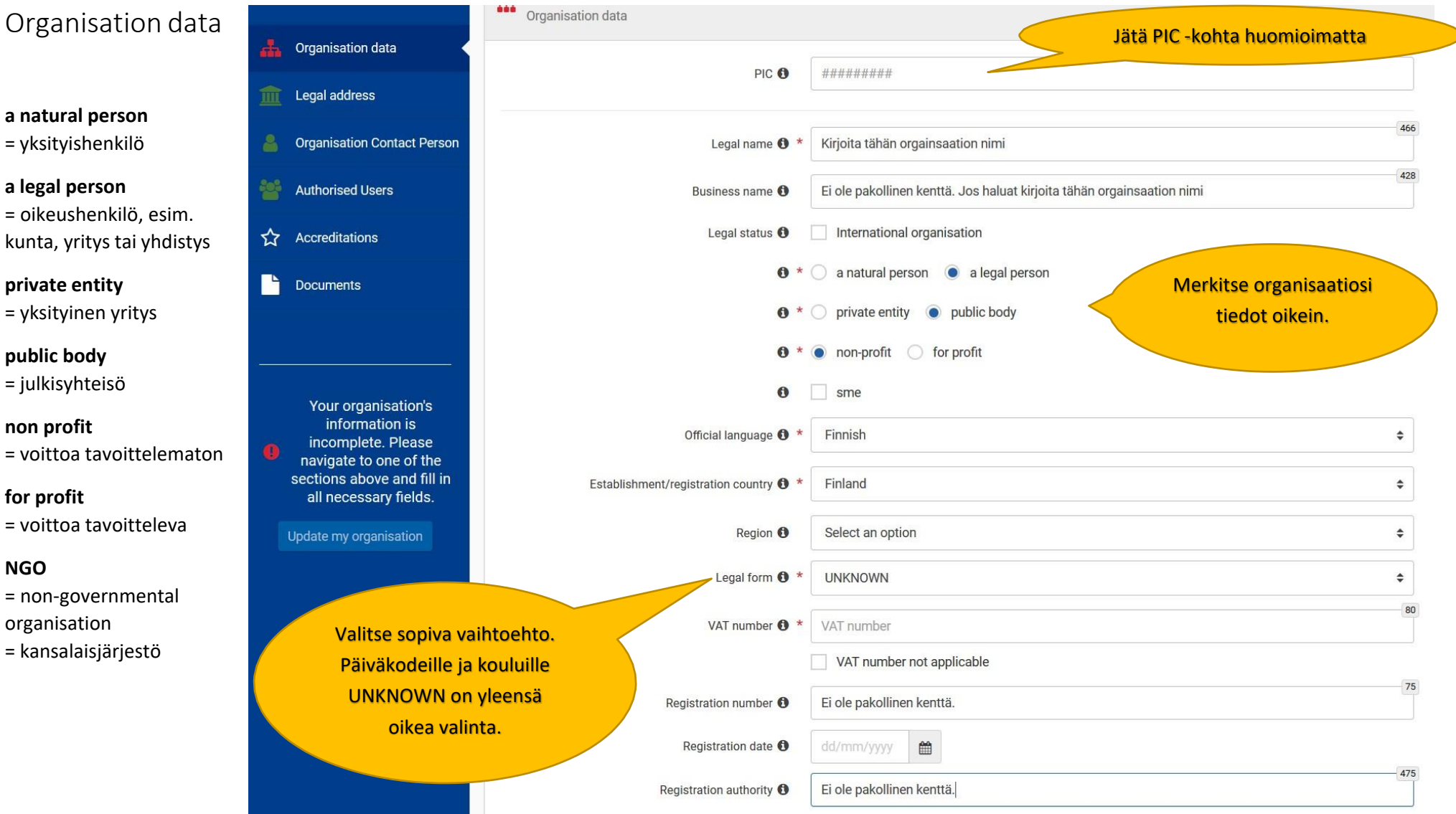

### Legal address

 $\hat{\xi}^{\text{eq}}_{\text{tot}}$ 

# European | EAC Organisation Registration system

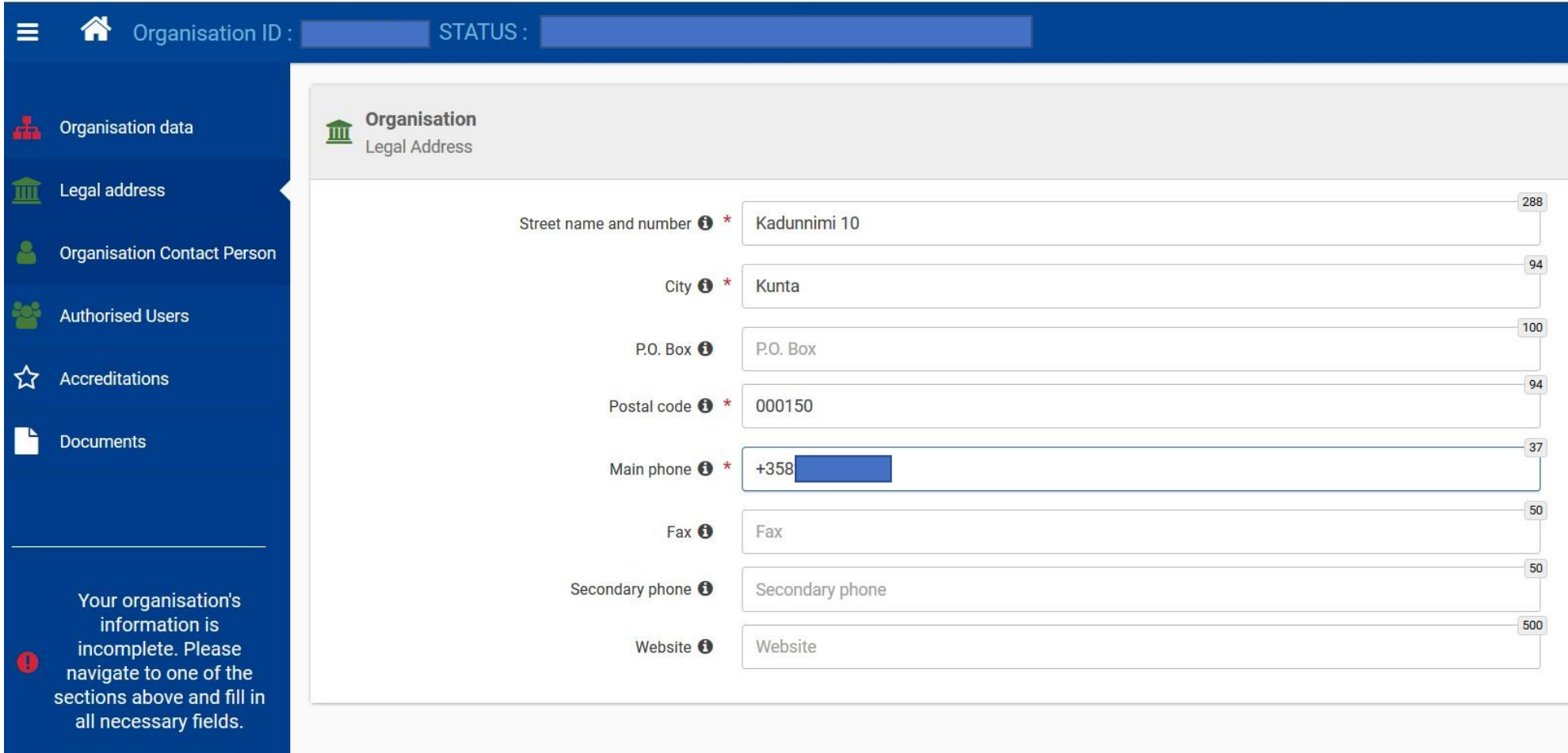

Update my organisation

#### Organisation Contact Person

Huomaa, että OID-koodin luomisen aikana kohdassa "Organisation Contact" annetut henkilön nimitiedot jäävät pysyväksi tiedoksi.

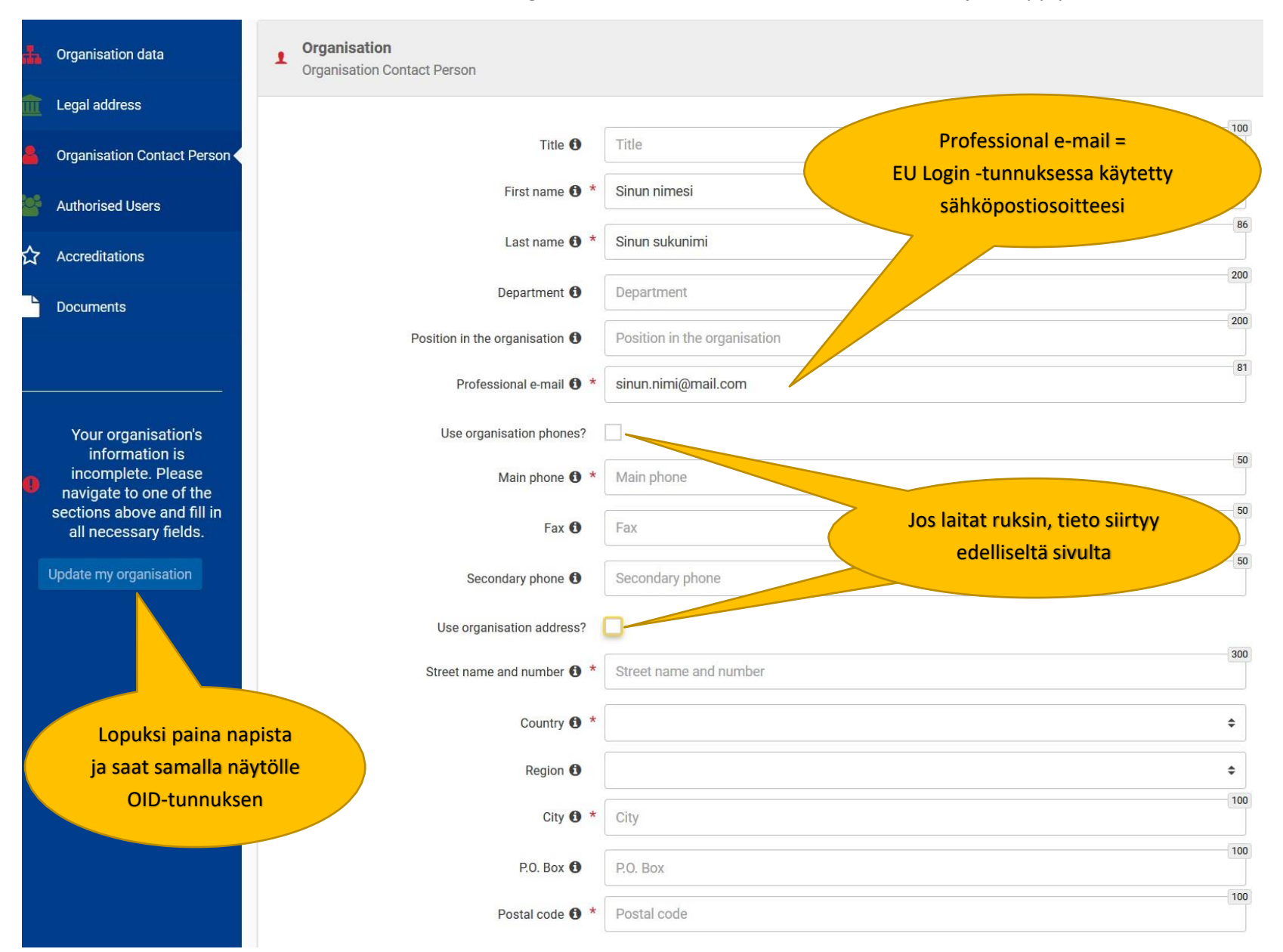

#### Authorized users

**Kun olet saanut OID -tunnuksen, muista lisätä muita käyttäjiä**. Näin varmistatte tietojenne muutettavuuden, vaikka organisaatiossanne tulisi henkilöstövaihdoksia. Lisättävillä henkilöillä (sähköpostiosoitteilla) tulee olla EU Login -tunnus. Huomaa, että OID-koodin luomisen aikana kohdassa "Organisation Contact" annetut henkilön nimitiedot jäävät pysyväksi tiedoksi.

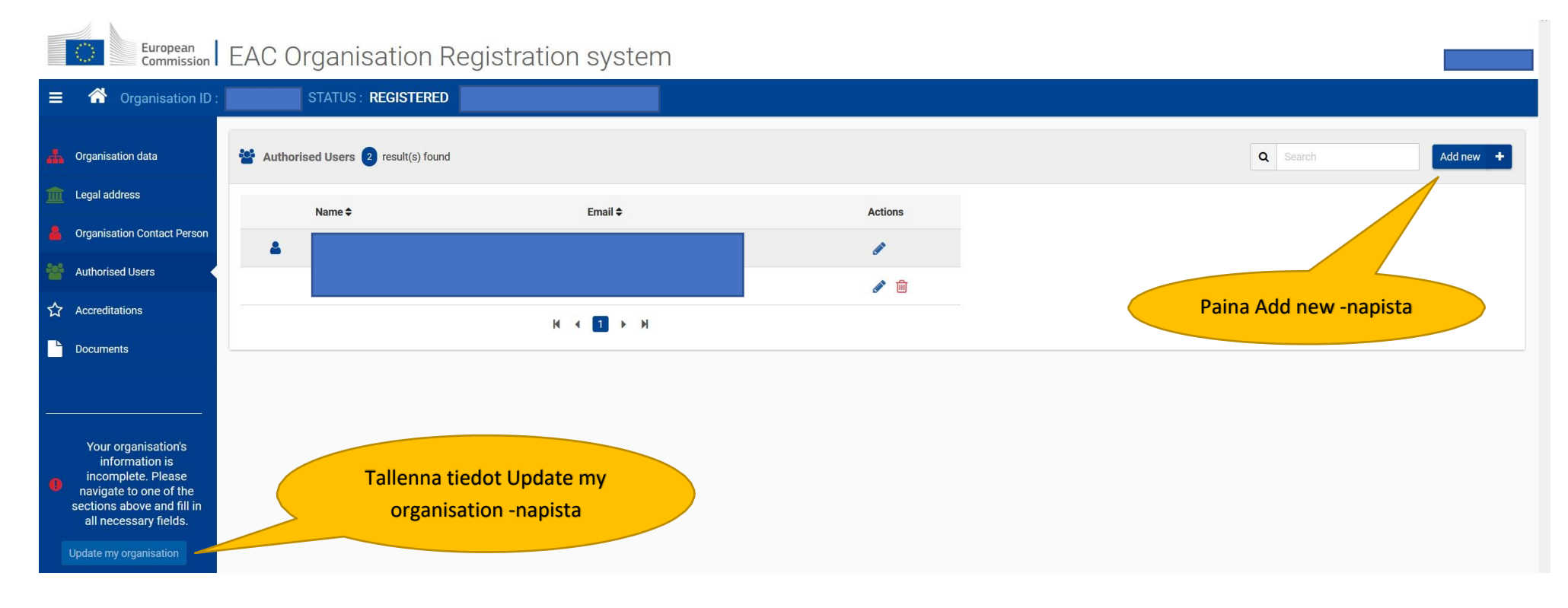

#### Documents = pakolliset liitteet

Organisaatioiden on osana rekisteröitymisprosessia myös ladattava seuraavat asiakirjat, joilla osoitetaan organisaation oikeudellinen muoto sekä taloudelliset edellytykset.

Legal Entity ja Financial Identification -lomakkeet ladattavissa osoitteessa: [https://ec.europa.eu/info/funding-tenders/how-eu-funding-works/information](https://ec.europa.eu/info/funding-tenders/how-eu-funding-works/information-contractors-and-beneficiaries/forms-contracts_fi)[contractors-and-beneficiaries/forms-contracts\\_fi](https://ec.europa.eu/info/funding-tenders/how-eu-funding-works/information-contractors-and-beneficiaries/forms-contracts_fi)

- 1. **Legal Entity** (oikeussubjektilomake)
	- ➢ Natural Person = luonnollinen henkilö │ Private Companies = yksityinen yritys │ Public Law Body = julkisyhteisö
	- ➢ Oikeussubjektilomake täytetään koulutuksen järjestäjän tiedoin eli kunnan, säätiön, tms. Lomakkeen allekirjoittaa kunnassa allekirjoitusoikeuden omaava henkilö, esim. sivistystoimenjohtaja tai kunnanjohtaja. Huom. Rehtori ei voi toimia allekirjoittajana kunnan puolesta.
	- ➢ Yksityiskoulut valitsevat oikeussubjektilomakkeeksi yksityisoikeudellinen elin (private law body)
	- ➢ Nuorten vapailla ryhmillä oikeussubjektilomakkeelle tulee yhdyshenkilön tiedot ja allekirjoitus. Liitteeksi kopio henkilökortista tai passista.
- 2. **Official Supporting Documents** (oikeussubjektilomakkeen liite)
	- ➢ Organisaatiolta (ei päiväkodit, peruskoulut, lukiot) mukana pitää olla jäljennös perustamispäätöksestä tai säädöksestä, tai muu kansallisen viranomaisen antama todistus, josta organisaation olemassaolo voidaan todeta (esim. PRH:n tai YTJ:n).
	- ➢ päiväkodit, peruskoulut ja lukiot täyttävät Koulujen ja päiväkotien perustietolomakkeen (rehtori tai päiväkodinjohtaja allekirjoittaa). Lomake osoitteessa: [https://www.oph.fi/sites/default/files/documents/liite\\_yleissivistavan\\_koulutuksen\\_ja\\_paivakotien\\_oikeussubjektilomakkeeseen-1.docx](https://www.oph.fi/sites/default/files/documents/liite_yleissivistavan_koulutuksen_ja_paivakotien_oikeussubjektilomakkeeseen-1.docx)
- 3. **Financial Identification** (tilitietolomake)
	- ➢ Oppilaitosten tilitietolomakkeen allekirjoittaa koulutuksen järjestäjän allekirjoitusoikeuden omaava henkilö (esim. kunnallisen päiväkodin/ peruskoulun/lukion lomake allekirjoitetaan kunnassa; rehtorin/päiväkodinjohtajan allekirjoitus ei riitä) sekä pankin edustaja.
	- ➢ Pankin edustajan allekirjoitus ja leima voidaan korvata liittämällä mukaan kopio tuoreen tiliotteen etusivusta, josta käyvät ilmi seuraavat tiedot: tilin nimi, tilinumero ja pankin nimi.
	- ➢ Merkitään pankin sijaintimaa, vaikka hakijaorganisaatio olisikin virallisesti rekisteröity jossakin toisessa maassa.

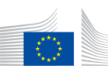

## European | EAC Organisation Registration system

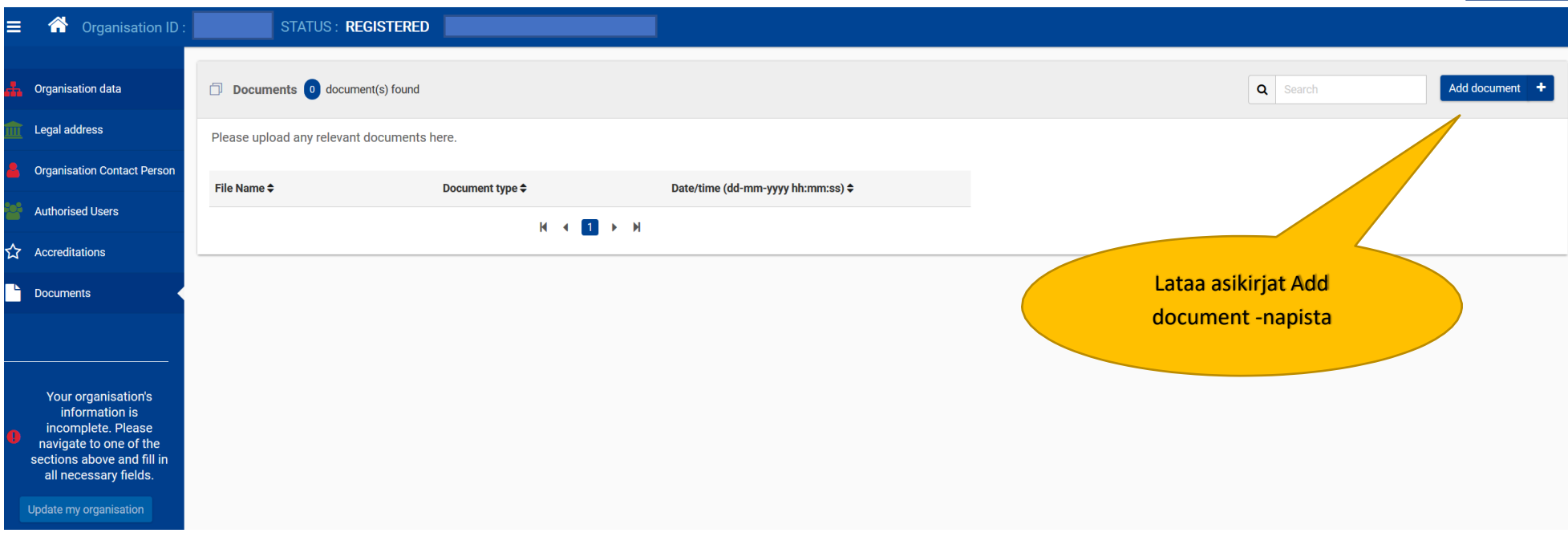

Document Type:

Legal Entity

Financial ID form-Bank Account

Attachment of the Bak Account Statement

Registration Document